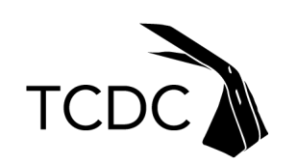

### **คู่มือการใช้ฐานข้อมูลออนไลน์World Global Style Network (WGSN Insight)**

เข้าไปที่http://library.tcdc.or.th/ เลือก WGSN

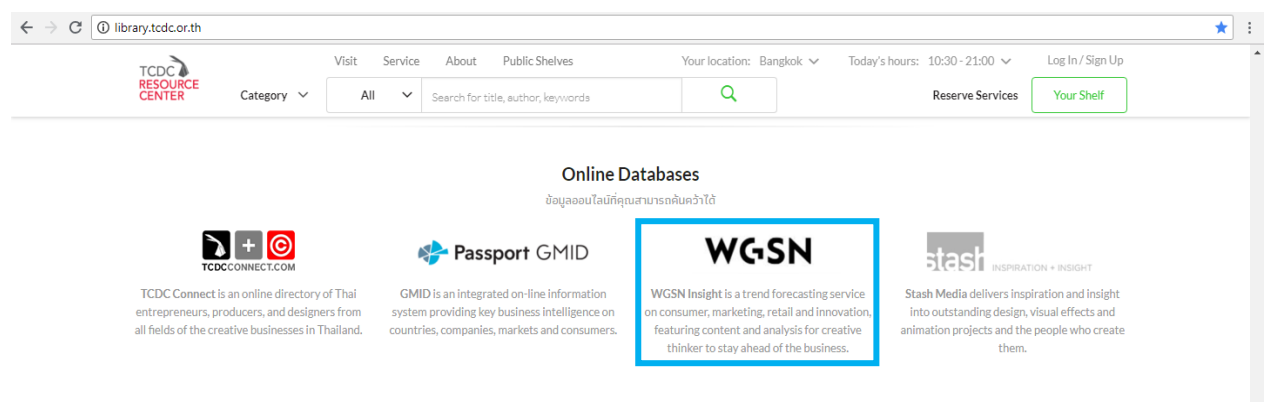

#### **World Global Style Network (WGSN)**

เปิดตัวในปี ค.ศ.1998 ในฐานะผู้ให้บริการการคาดการณ์แนวโน้มของอุตสาหกรรมแฟชั่น และ การออกแบบ ซึ่งมีตลาดที่ใหญ่ที่สุด และมีอิทธิพลที่สุดอันดับต้นๆ ของโลก โดยมีผู้เชี่ยวชาญด้านการ ออกแบบ และบรรณาธิการมากกว่า 300 คน ทั้งทวีปยุโรป เอเชีย อเมริกา และตะวันออกกลาง WGSN รวบรวมแนวโน้มที่เกิดขึ้นทั่วโลก พร้อมทั้งติดตามความเคลื่อนไหวที่เกิดขึ้นในวงการ แฟชั่น ศิลปะและวัฒนธรรม พฤติกรรมของผู้บริโภค สถาปัตยกรรม และวงการอื่นๆ ที่เกี่ยวข้อง พร้อม ทั้งวิเคราะห์แนวโน้มในภาพรวมอย่างละเอียด จึงท าให้คุณมั่นใจได้ว่า ข้อมูลที่ได้รับนั้นมีความถูกต้อง สามารถน าไปใช้งานได้จริง

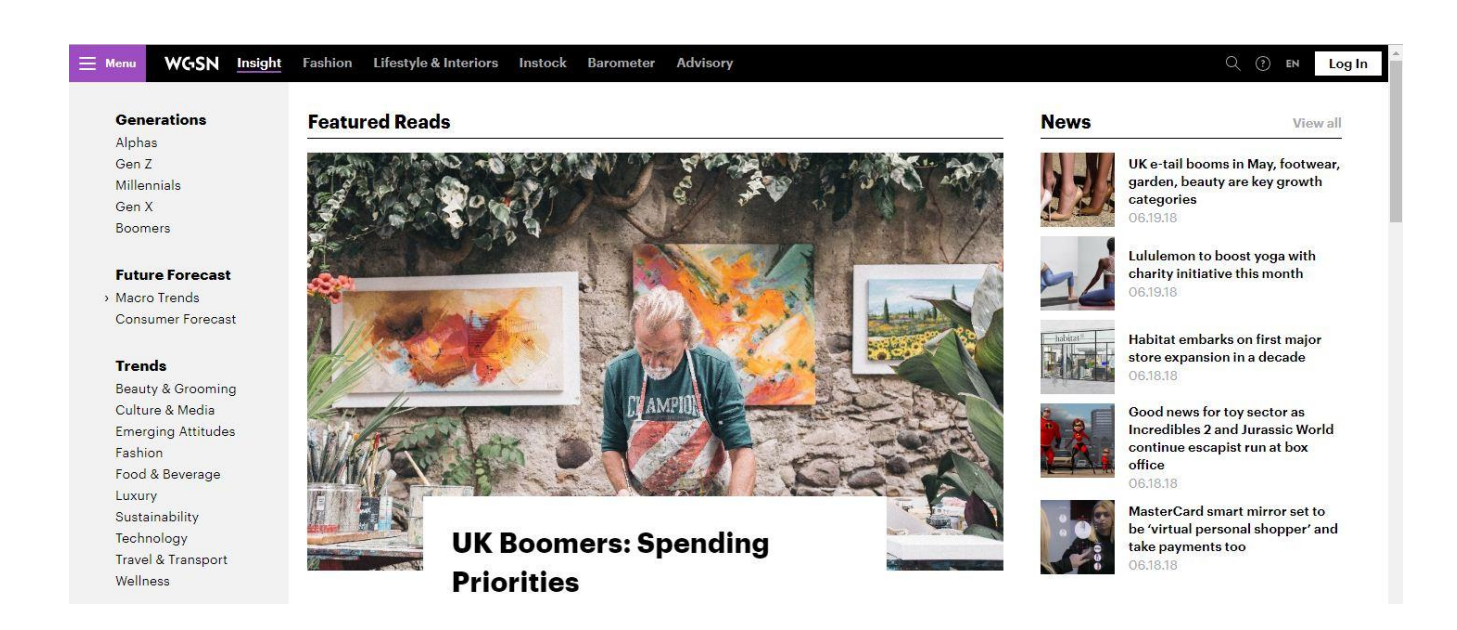

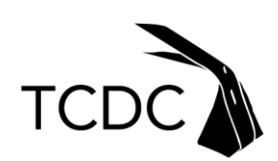

การสืบค้นข้อมูลใน WGSN มี 3 วิธี คือ

**1. Primary Search**

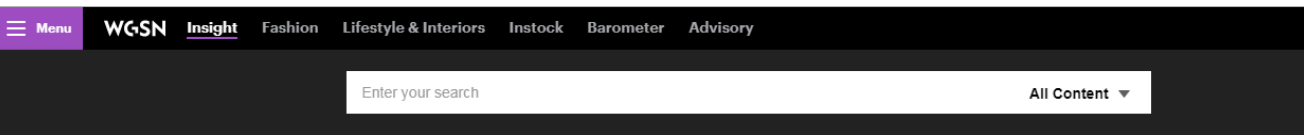

เป็นการสืบค้นข้อมูลแบบพื้นฐาน

- เริ่มต้นสืบค้นโดยพิมพ์คำหรือวลีในช่องสืบค้น
- เลือกประเภทของข้อมูลที่ได้จากการสืบค้น คือ All Content, Reports, Blog, Calendar, City by City, News
- คลิกปุ่ม "Search" เพื่อทำการสืบค้นซึ่งผู้ใช้สามารถเลือกประเภทของผลการสืบค้น ดังนี้
- 1. All Content คือ ผลการสืบค้นเป็น บทวิเคราะห์, ข่าวสาร, เมือง

## **Search Results "thailand"**

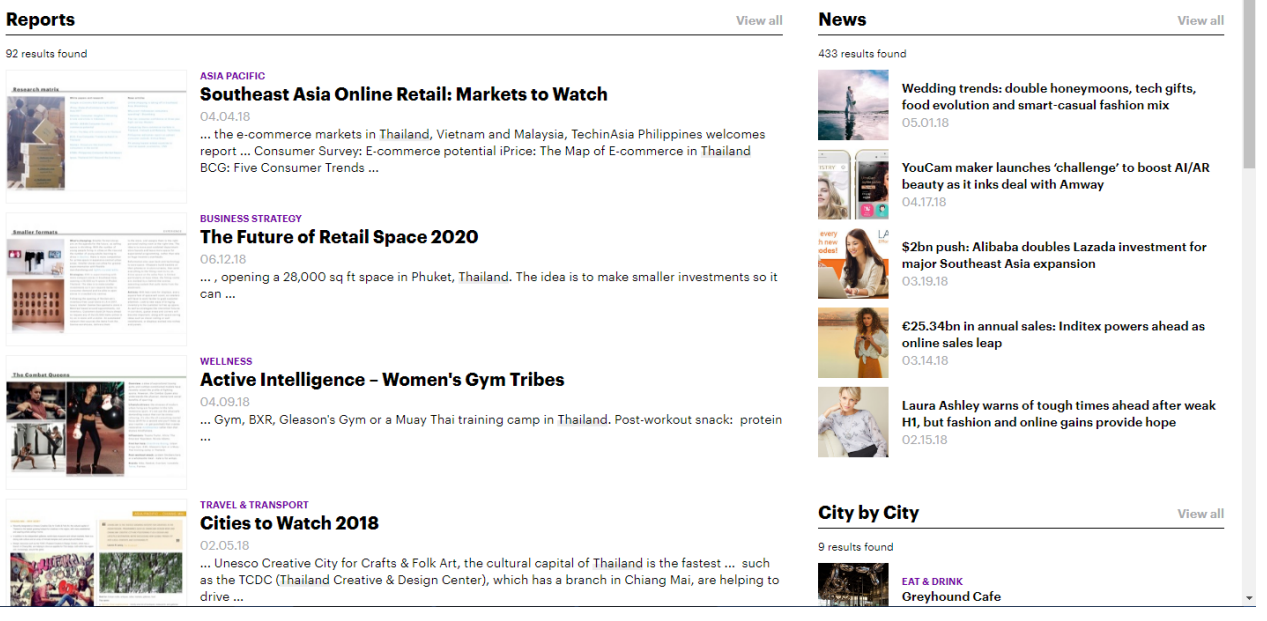

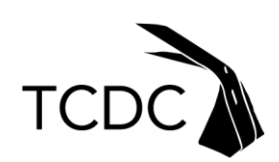

2. Reports คือ ผลการสืบค้นเป็นบทวิเคราะห์ รายงานต่างๆ

# **Search Results "thailand"**

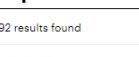

**Reports** 

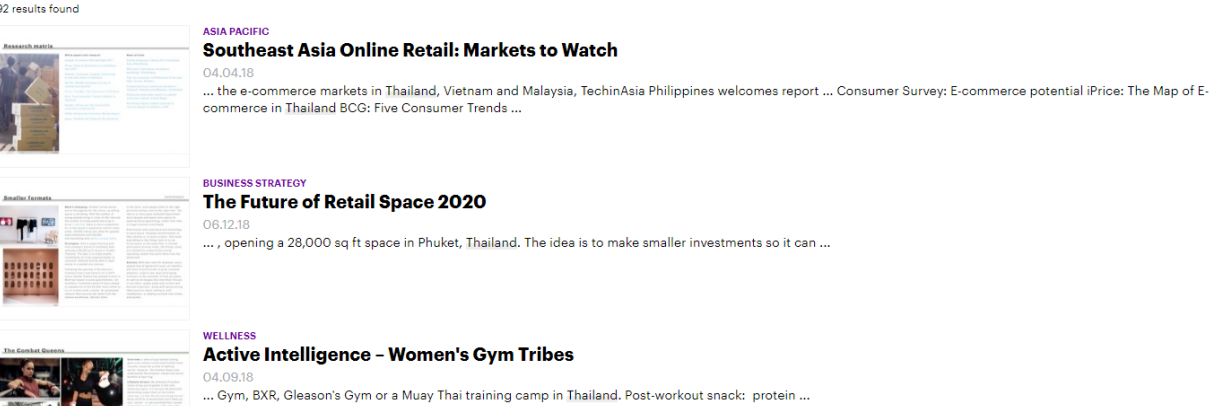

3. Blog คือ ผลการสืบค้นเป็นบันทึก รายงานต่างๆ

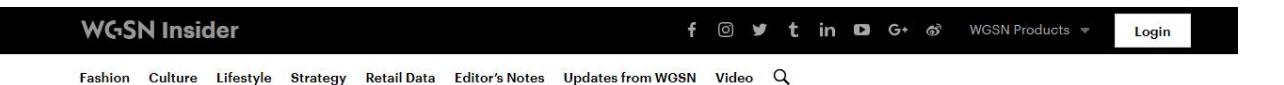

### **Search Results "thailand"**

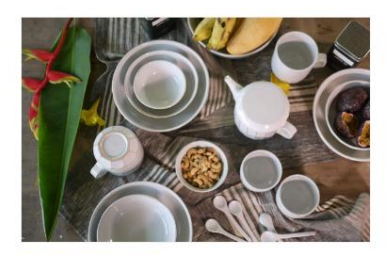

LIFESTYLE, SUSTAINABILITY The Sustainability Series: THE **KINDCRAFT** 

May 21, 2018 | By WGSN Insider

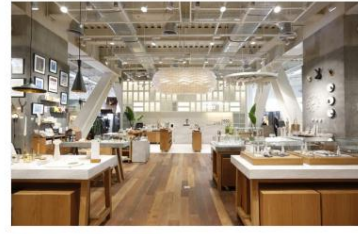

**FASHION, INSIGHT, STRATEGY Get to know Bangkok's storytelling** concept store, Another Story Mar 28, 2018 | By Sandy Chu

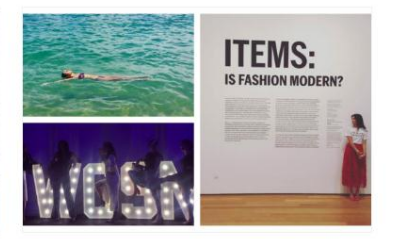

**EDITOR'S NOTES** WGSN HQ: 3 career change inspirations from our team - part 2: **Clarissa** 

Nov 21, 2017 | By Nina Giglio

Ins: (66) 2 105 7400 Tel: (66) 2 105 7400

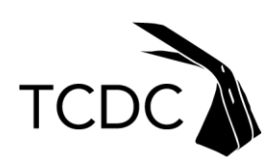

4. Calendar คือ ผลการสืบค้นเป็นกิจกรรมต่างๆที่น่าสนใจ ตามปีปฏิทิน

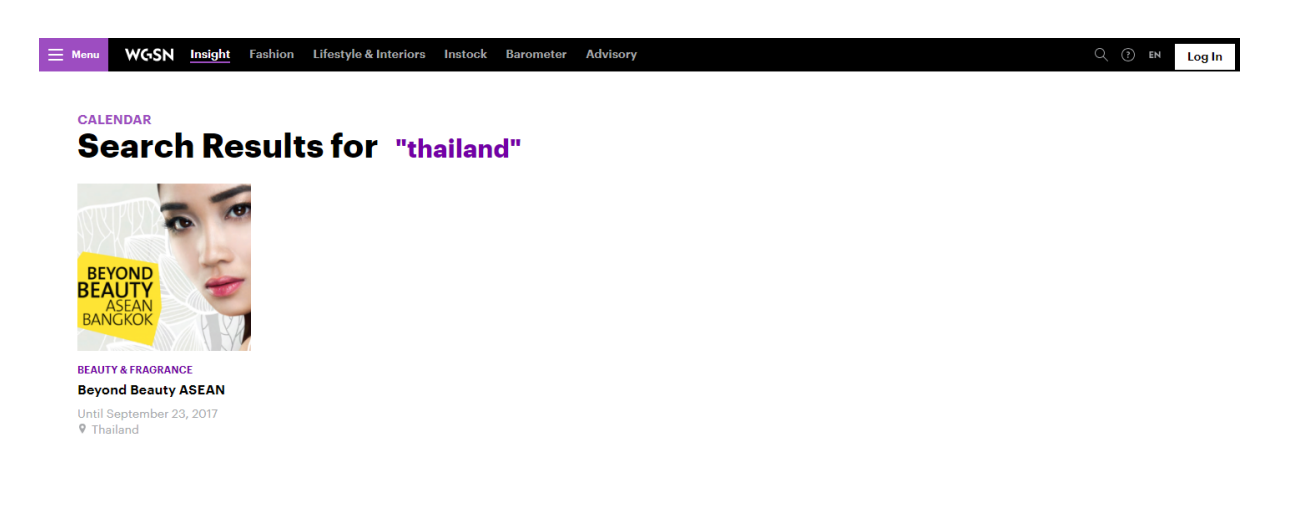

5. City by City คือ ให้ข้อมูลเกี่ยวกับสถานที่ท่องเที่ยวเด่นๆ ร้านอาหาร โรงแรม นอกจากนี้ยังมีหัวข้อที่ สามารถเชื่อมต่อไปยังบทวิเคราะห์ที่เกี่ยวข้องในเรื่องที่เกี่ยวกับเมืองนั้นๆ

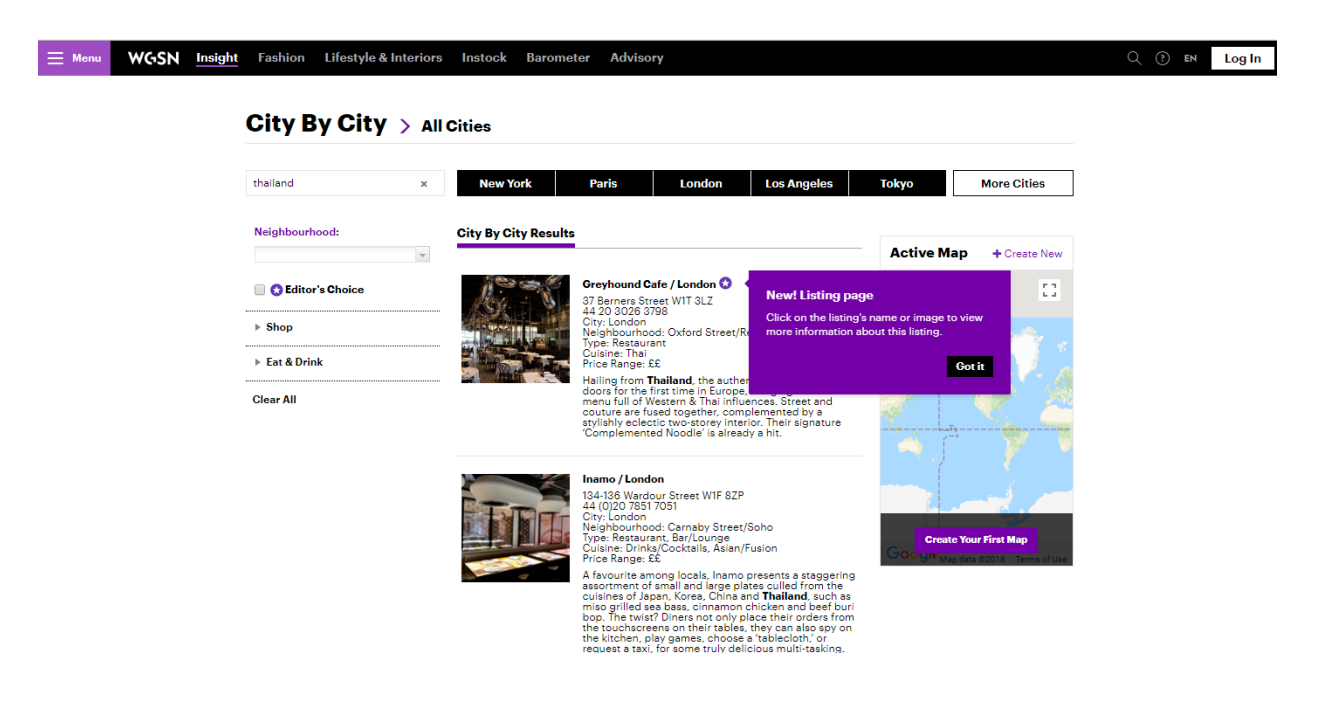

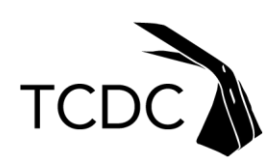

6. News คือ ข้อมูลอัพเดทข่าวสาร ข้อมูลความเคลื่อนไหวในแต่ละทวีปหรือภูมิภาค, ข้อมูลธุรกิจ

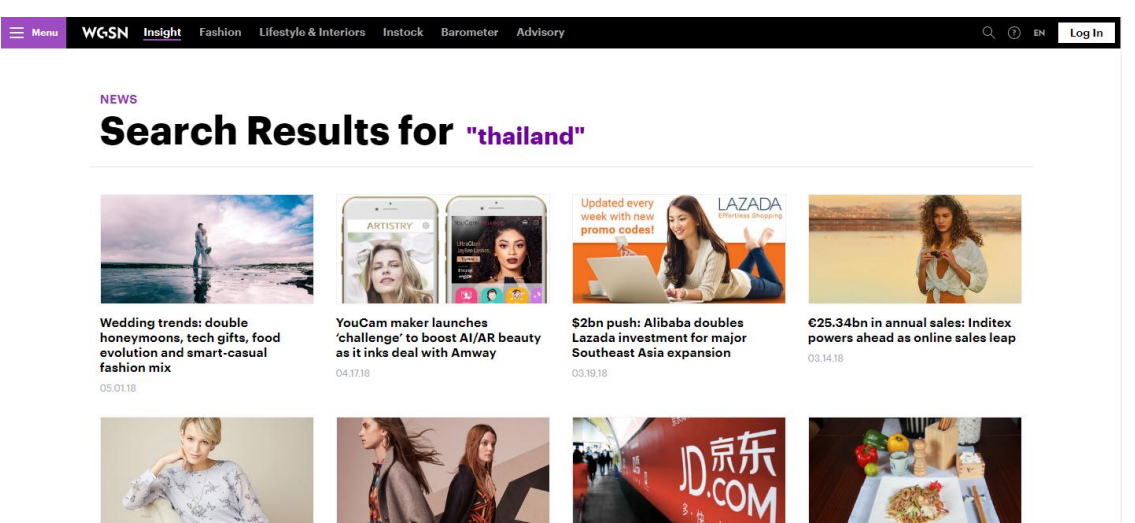

Laura Ashley warns of tough times<br>ahead after weak H1, but fashion<br>and online gains provide hope

2. Quick Search

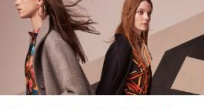

Inditex's global omnichannel<br>power rises, current sales up in<br>double-digits

JD.com, Central Group form<br>\$500m e-commerce, financ<br>for Thailand nerce, finance JV

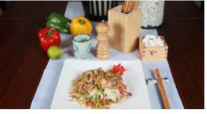

Southeast Asian consumer<br>healthy lifestyles, want the<br>products that achieve this ers target<br>...

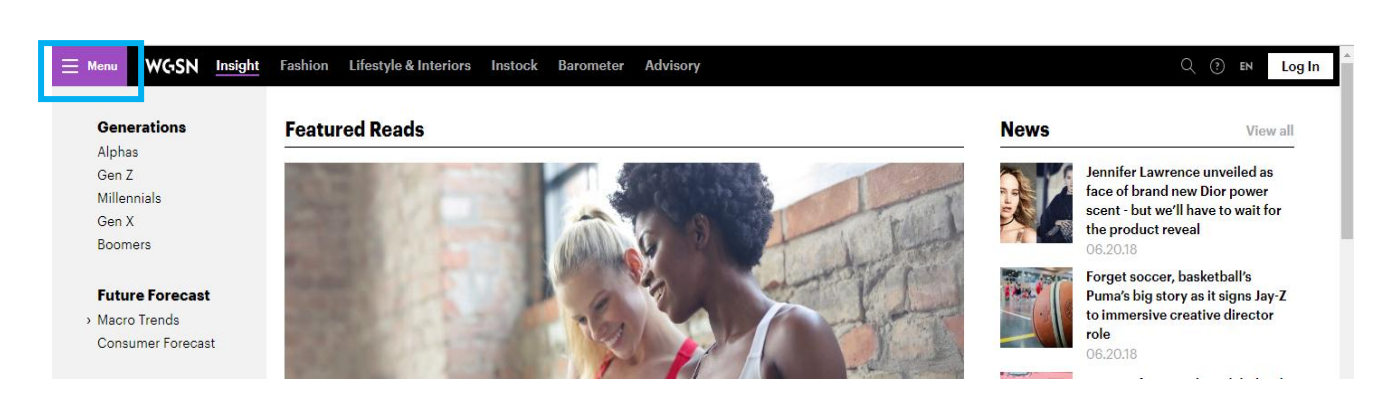

## 2.1 เลือกที่ Menu แถบด้านบนซ้ายมือ เป็นการสืบค้นข้อมูลอย่างง่าย โดยเลือกได้ 5 ประเภท ได้แก่

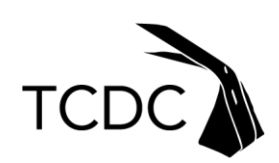

1. Reports คือ ผลการสืบค้นเป็นบทวิเคราะห์ รายงานต่างๆ

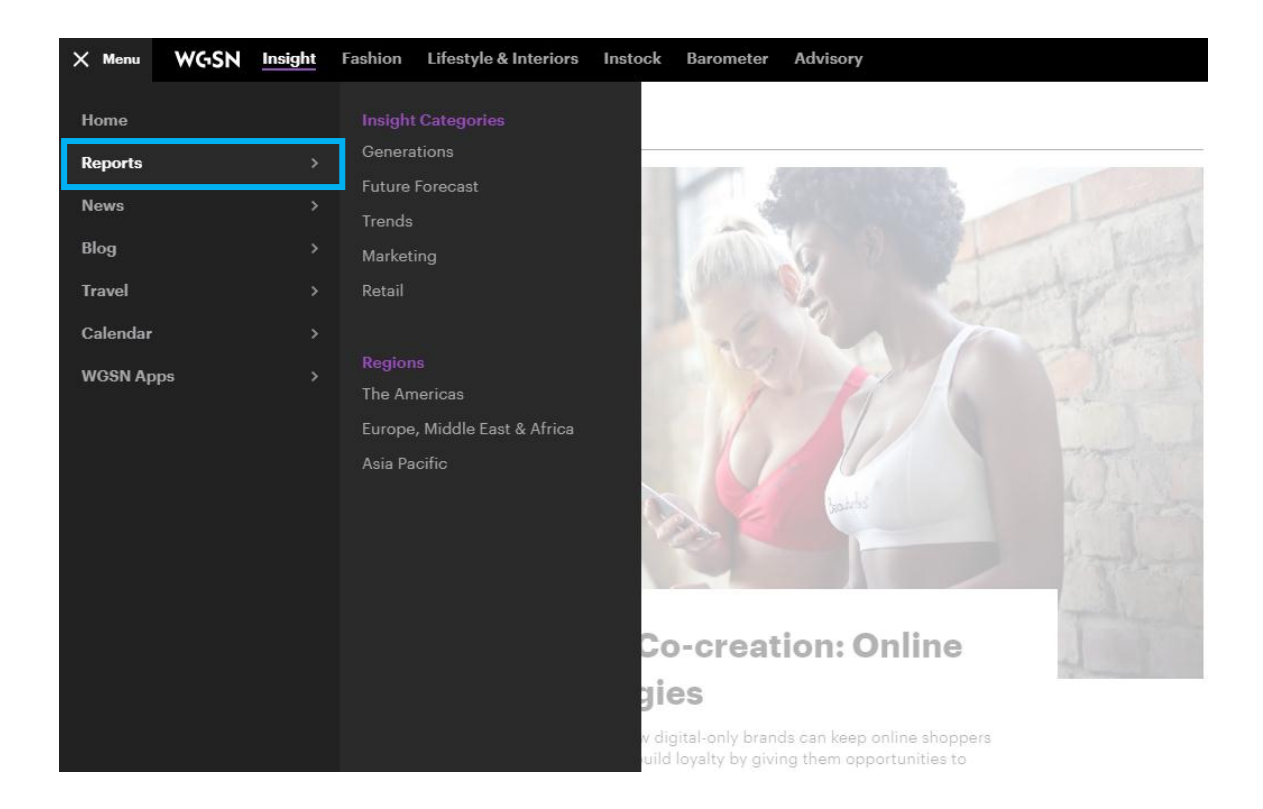

2. News คือ คือข้อมูลอัพเดทข่าวสาร ข้อมูลความเคลื่อนไหวในแต่ละทวีปหรือภูมิภาค, ข้อมูลธุรกิจ

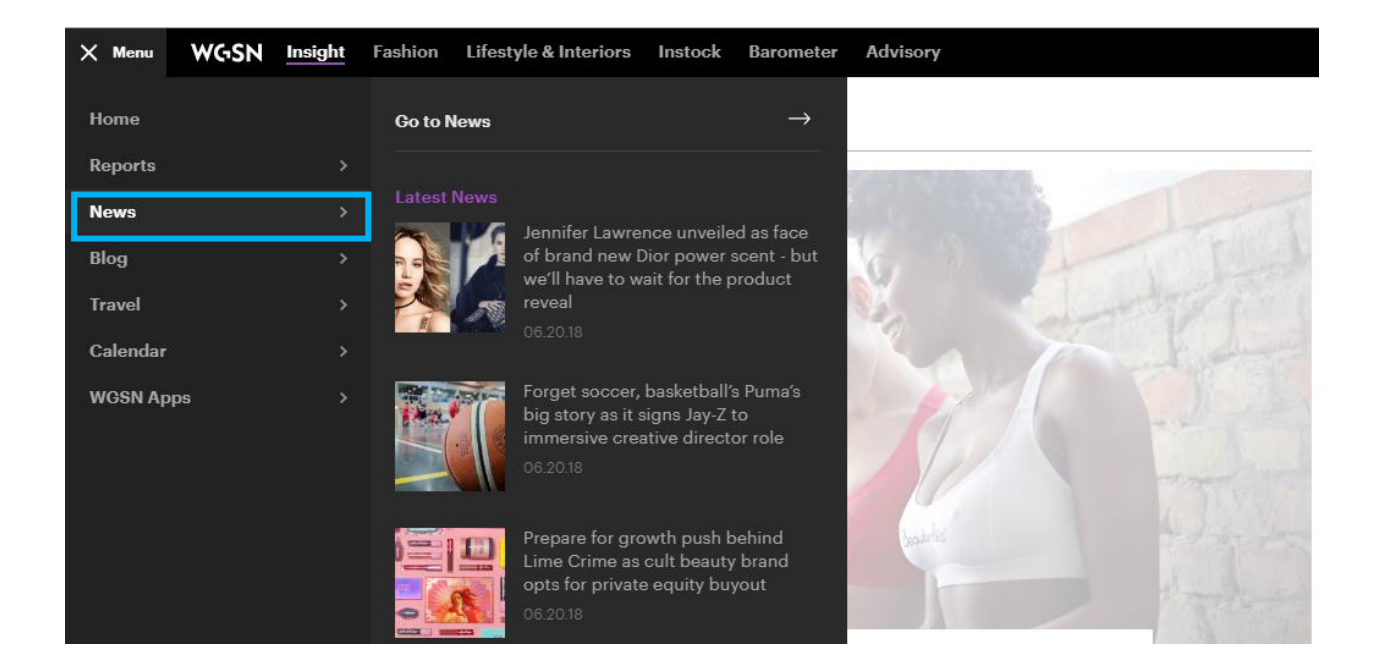

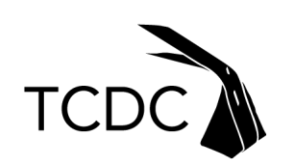

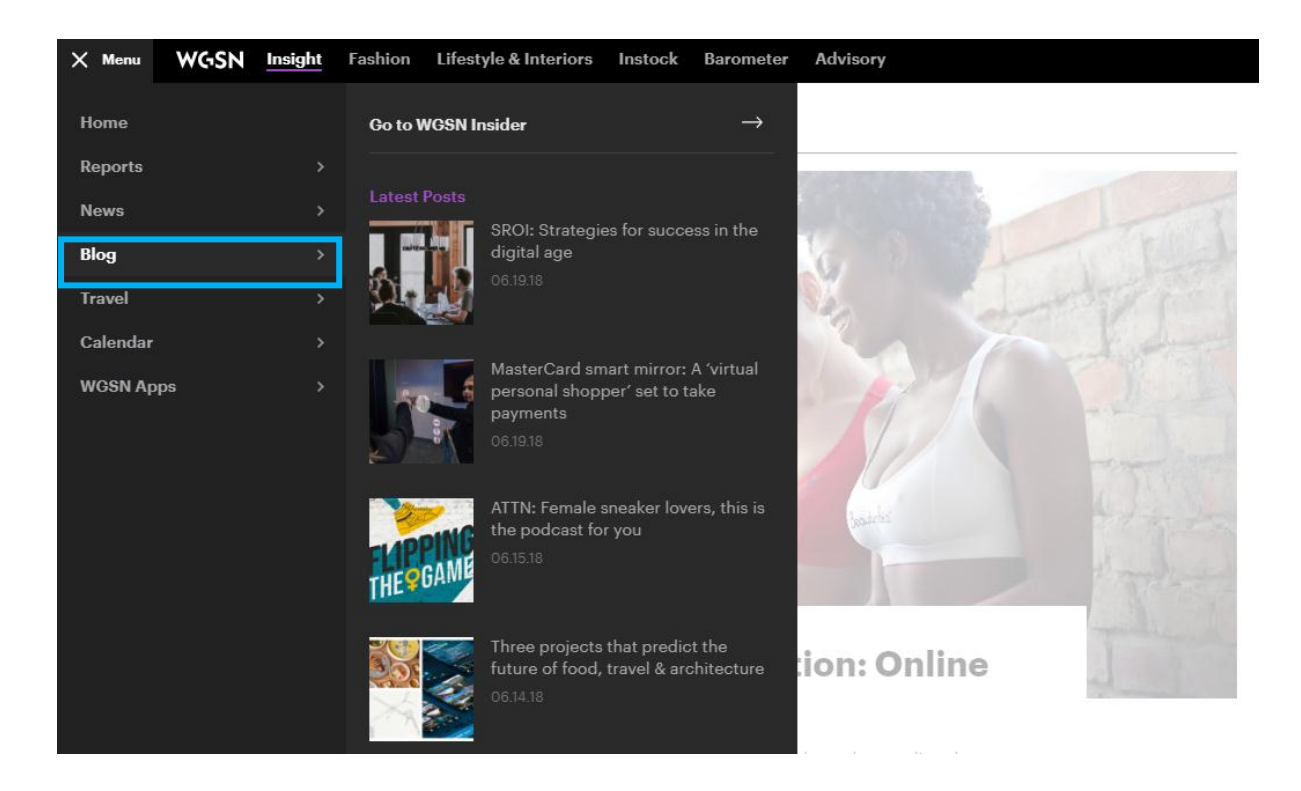

3. Blog คือ ผลการสืบค้นเป็นบันทึก รายงานต่างๆ

4. Travel คือ ให้ข้อมูลเกี่ยวกับสถานที่ท่องเที่ยวเด่นๆ ร้านอาหาร โรงแรม มีหัวข้อที่สามารถ เชื่อมต่อไปยังบทวิเคราะห์ที่เกี่ยวข้องในเรื่องที่เกี่ยวกับเมืองนั้นๆ

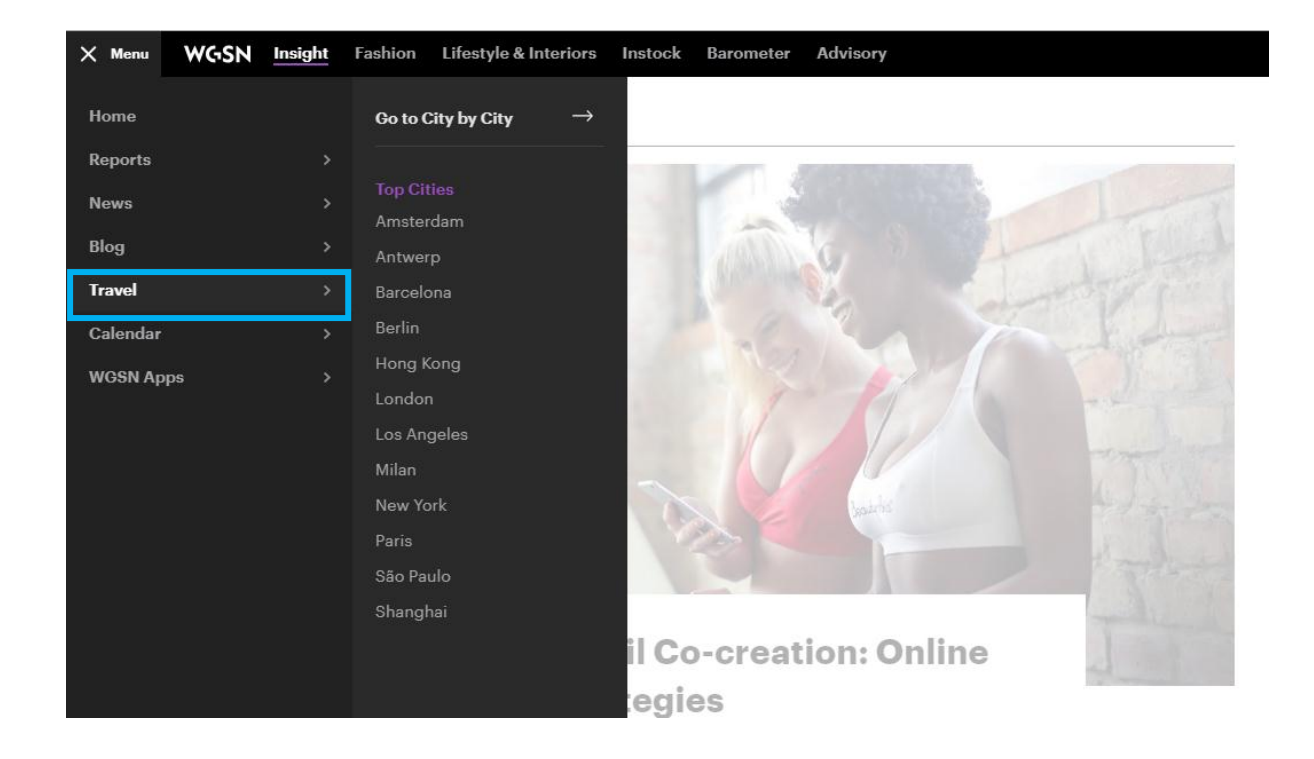

ศูนย์สร้างสรรค์งานออกแบบ / Thailand Creative & Design Center (TCDC) อาคารไปรษณีย์กลาง 1160 ถนนเจริญกรุง แขวงบางรัก เขตบางรัก กรุงเทพฯ 10501 The Grand Postal Building, 1160 Charoenkrung Road, Bangrak, Bangkok 10501

Ins: (66) 2 105 7400 Tel: (66) 2 105 7400

แฟกซ์: (66) 2 105 7450 Fax: (66) 2 105 7450

tcdc.or.th

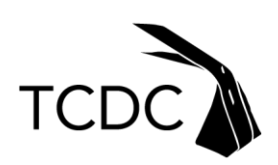

5. Calendar คือ ผลการสืบค้นเป็นกิจกรรมต่างๆที่น่าสนใจ ตามปีปฏิทิน

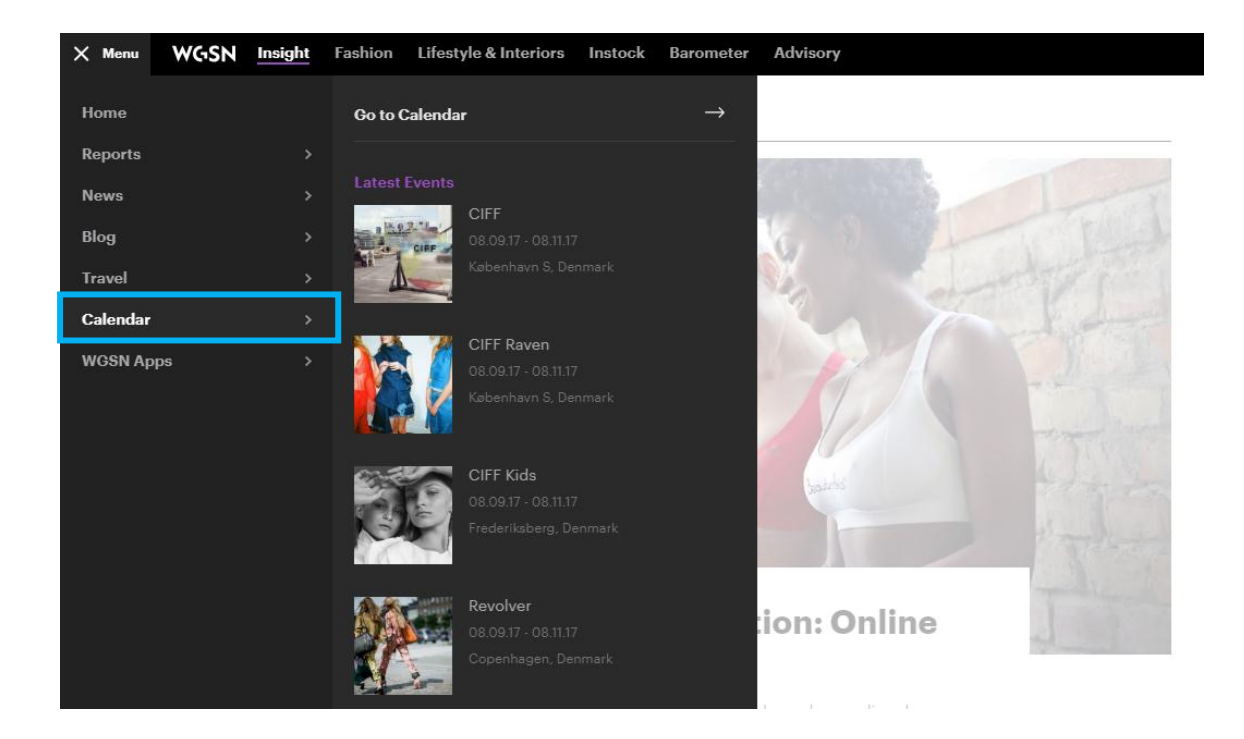

## 2.2สามารถเลือกโดยดูรายการจากหัวข้อต่างๆได้ที่ แถบด้านซ้ายมือ

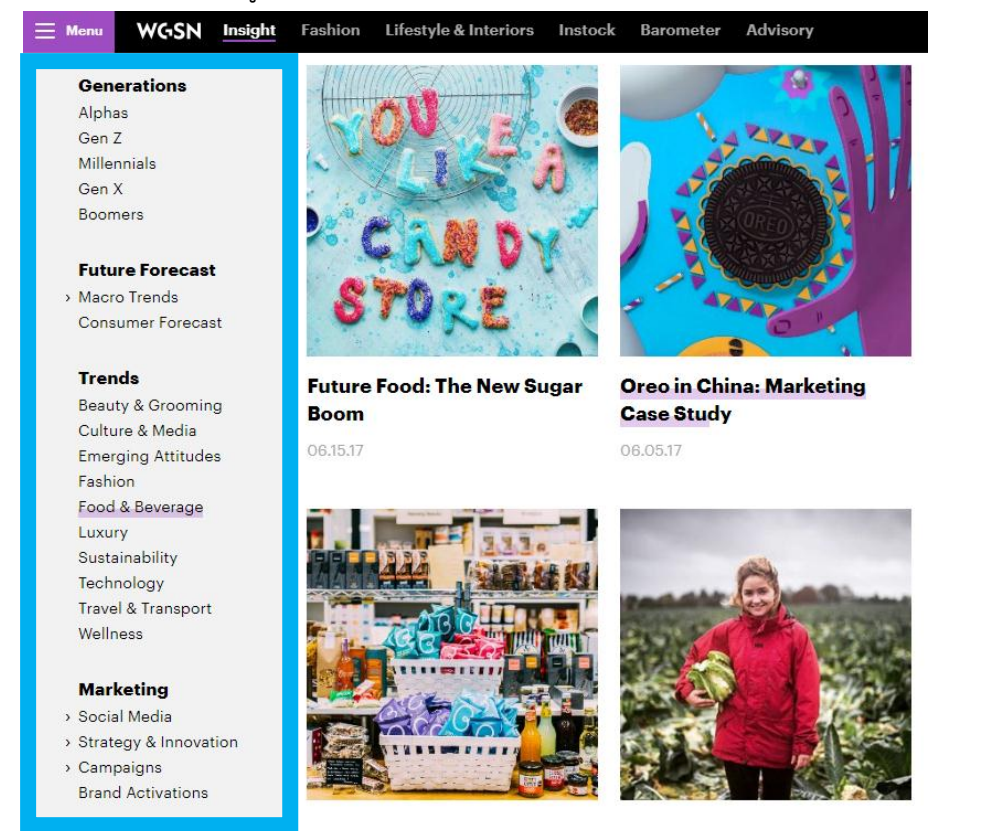

ศูนย์สร้างสรรค์งานออกแบบ / Thailand Creative & Design Center (TCDC) อาคารไปรษณีย์กลาง 1160 ถนนเจริญกรุง แขวงบางรัก เขตบางรัก กรุงเทพฯ 10501 The Grand Postal Building, 1160 Charoenkrung Road, Bangrak, Bangkok 10501

Ins: (66) 2 105 7400 Tel: (66) 2 105 7400 แฟกซ์: (66) 2 105 7450  $\lceil \text{Fax} : (66) \, 2 \, 105 \, 7450 \rceil$ 

tcdc.or.th